ZTP for Factory Workflow

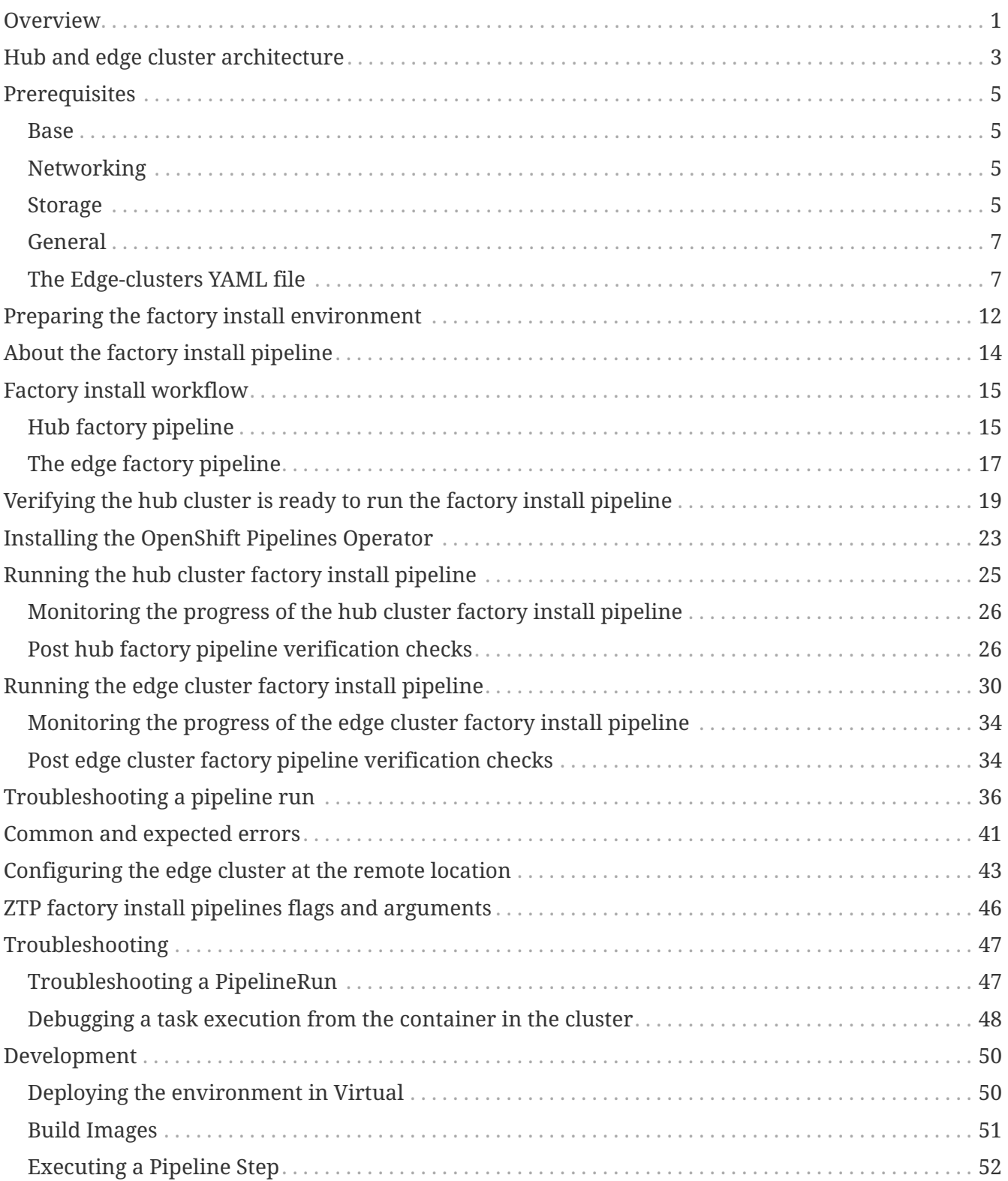

# <span id="page-2-0"></span>**Overview**

Zero touch provisioning for factory workflows (ZTPFW) accelerates the deployment of OpenShift Container Platform with pre-certified hardware and software for rapid edge deployments.

ZTP for factory workflows enables original equipment manufacturer (OEM) partners to pre-install OpenShift Container Platform at their factory and build turnkey solutions on their hardware. This approach is well suited to a range of different industries including:

- healthcare
- manufacturing
- aerospace
- media
- entertainment
- retail
- telecommunications

ZTP for factory workflows installs the components that enable you to use OpenShift Container Platform as a disconnected hub cluster. This hub cluster is then able to deploy edge clusters that can be shipped off site for final configuration.

At the factory, the OEM partner first deploys a hub OpenShift Container Platform cluster and then uses the hub cluster to deploy one or more edge clusters at scale.

The hub cluster can be a single-node OpenShift (aka SNO) cluster or a compact cluster and it can deploy multiple SNO and/or 3 control plane + 1 worker node edge clusters at scale.

**NOTE** The hub cluster is also known as the factory cluster.

The following are the possible combinations of hub and edgecluster cluster topologies:

*Table 1. Cluster topologies*

| Hub                                                                 | Edge                                         |
|---------------------------------------------------------------------|----------------------------------------------|
| Compact (3 control plane nodes also able to act<br>as worker nodes) | 3 + 1 (Compact and 1 worker node)<br>Compact |
|                                                                     | <b>SNO</b>                                   |
| SNO (Control plane and worker node on a single)<br>node)            | $3 + 1$                                      |
|                                                                     | Compact                                      |
|                                                                     | Single-node OpenShift                        |

Whatever the topology, the hub cluster uses Multcluster Engine (MCE) and the Assisted Installer (AI) to install edge clusters at scale by using zero touch provisioning (ZTP).

After successful completion of the selected edgecluster pipelinerun, the deployed edge cluster can be shipped to the customer onsite locations. There, the end customer unboxes it and configures the edge cluster, making it fully operational.

The actual workflow and its details can be checked at the files inside the pipelines folder.

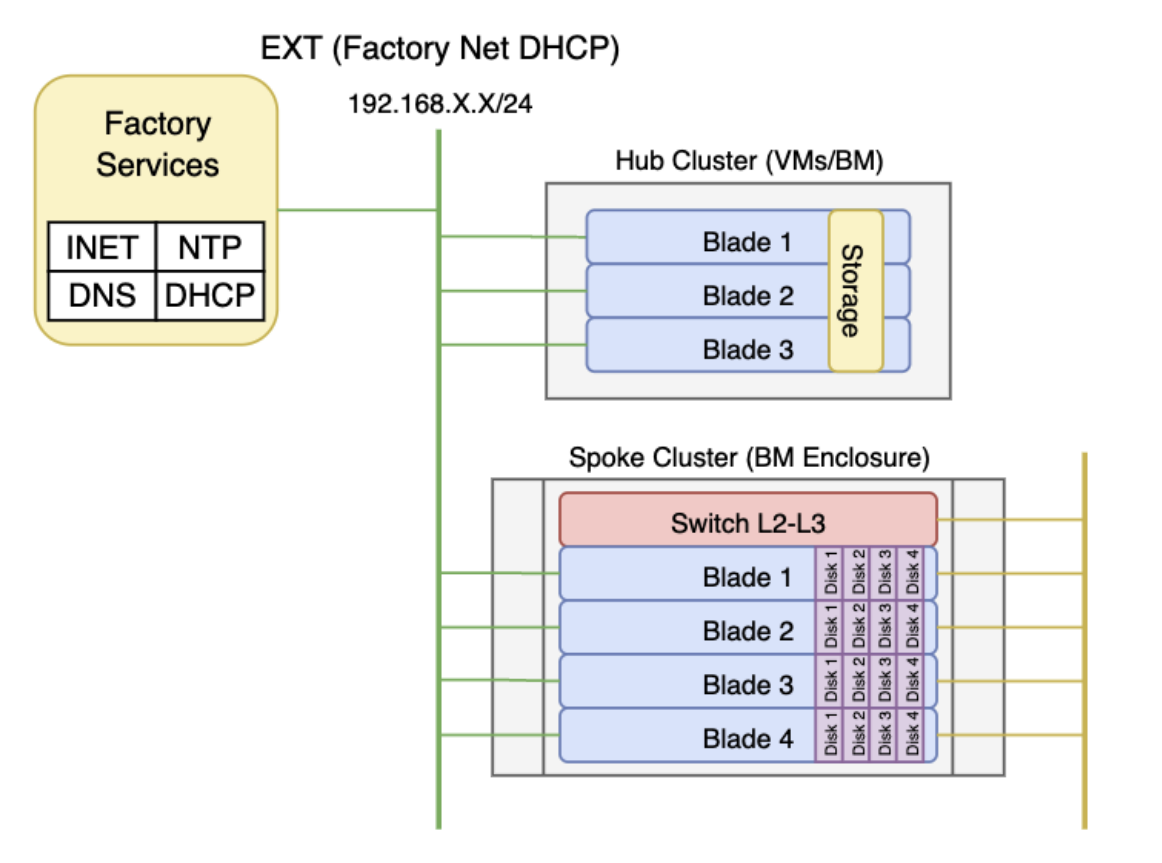

192.168.7.0/24 **INT** (Defined Static Network)

# <span id="page-4-0"></span>**Hub and edge cluster architecture**

After running all workflows in the hub and edge cluster pipelines, the architecture for a compact hub and 3 plus 1 edge cluster may resemble the following:

**NOTE**

In the documentation and particularly with reference to the various scripts invoked you might see the term edgecluster cluster or edgecluster clusters used. The preferred term to use in relation to ZTPFWs is edge cluster or edge clusters and they effectively mean the same thing.

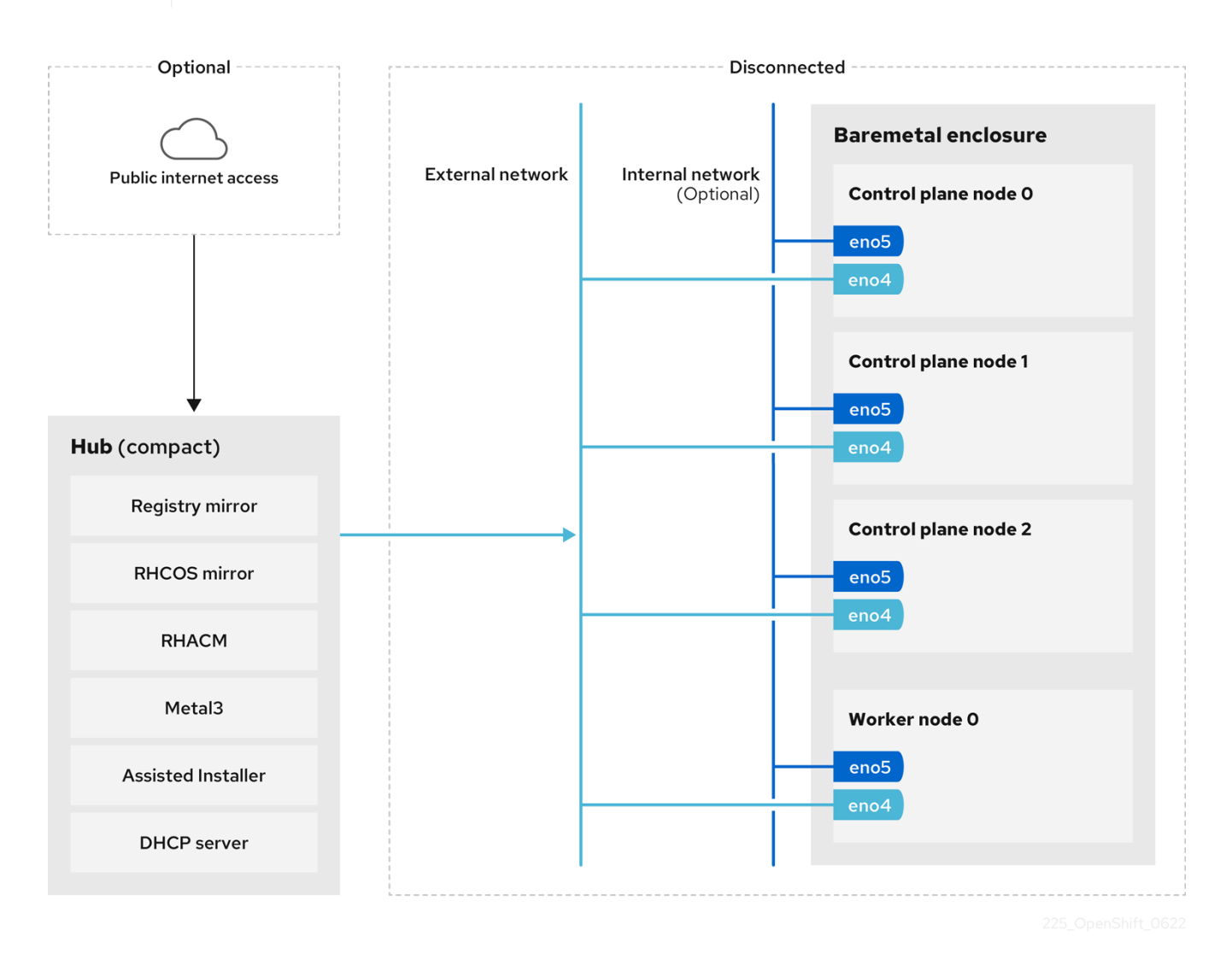

*Figure 1. Compact hub and 3 + 1 edge cluster architecture*

Every blade in the chassis has access to multiple NICs, which are connected to internal switches. Switches and NICs are referred to as networks using the name of the interface. The eno4 and eno5 networks are 10gbs networks with enough bandwidth to support the internal and external traffic of the cluster. The eno4 network is used as the external network. It will be configured by DHCP to make it easier for the factory to configure and interact with it. This also simplifies the on site customer configuration. The eno5 network is the internal network. It is only to be accessible from within the blades (isolated). This network is configured with static IPs and is expected to be used for the internal traffic of the cluster. The client also connects to this network and uses it to reconfigure the external connection. The use of the internal interface (eno5) is optional. A vlan on eno4 will be

created if no internal NIC is specified in the edgeclusters.yaml file passed to the pipeline/task. In this case the switch ports should be configured for passing vlan tagged traffic using trunking.

**NOTE**

The public internet access is initially required when working on the hub and can be disconnected later after everything is synced. The network interface names eno4 and eno5 are configurable in the edgeclusters.yaml file.

# <span id="page-6-0"></span>**Prerequisites**

Installer-provisioned installation of OpenShift Container Platform requires:

# <span id="page-6-1"></span>**Base**

- OpenShift Cluster with 3 masters
	- 1. All Cluster Operators in good health status
	- 2. Cluster reachable via a KUBECONFIG file
	- 3. The API/API-INT/Ingress should be deployed on the DHCP Ext Network (Factory network)

# <span id="page-6-2"></span>**Networking**

- Only one physical nic is required (the NIC used for the DHCP Ext Network). In this case, the internal network will be a sub-interface from the external network using a vlan tag in the edge cluster configuration. However, you could define 2 nics in the config yaml file (internal and external), and the internal network will be another physical interface instead of using vlan tag.
- DNS entries configured and resolvable from both internal and external network, with DNS on the DHCP Factory network
- HUB
	- 1. api.<hub-domain>.<domain> and api-int.<hub-domain>.<domain> entries should resolve to the same IP address
	- 2. ingress (\*.apps.<hub-domain>.<net-domain>)
- EDGE
	- 1. api.<edgecluster-domain>.<net-domain> and api-int.<edgecluster-domain>.<net-domain> entries should resolve to the same IP address
	- 2. ingress (\*.apps.<edgecluster-domain>.<net-domain>)
- External DHCP with some free IPs on the factory to provide access to the Edge-cluster using the external network interface
- Every Edge-cluster will need at least ~6 IPs from this External Network (without the broadcast and network IP)
	- 1. 1 per node
	- 2. 1 API and same for API-INT
	- 3. 1 for the Ingress entry (\*.apps.<edgecluster-domain>.<net-domain>)

# <span id="page-6-3"></span>**Storage**

• We need some existing PVs on the HUB

#### **NOTE**

We cannot use emptyDir directive for runninng the pipeline, because between each step in the pipeline the contents will be removed and we require them to further progress.

- 1. 3 PVs for MCE: 2 for Assisted Installer + 1 for MCE (the PV size depends on how many edgeclusters you plan to deploy)
- 2. 1 for the Hub Internal Registry, the base installation (which includes MCE, MetalLB, OCP version 4.X, NMState and some more images) we will need at least 900Gb on the Hub side (Maybe more if you have OCS/ODF deployed).
- 3. 1 for the HTTPD server, which will host the RHCOS images.
- 4. We need to meet the OpenShift Storage requirements for the Hub like (SSD/NVME).
- 5. LSO should be enough but we recommend to use a more reliable storage backend like ODF or NFS in order to avoid issues with the PVs and node scheduling pods.
- Create a PVC called ztp-pvc that will be used by the hub pipeline itself. You can use the following yaml to create the PVC.

```
apiVersion: v1
kind: PersistentVolumeClaim
metadata:
    annotations:
    name: ztp-pvc
    namespace: edgecluster-deployer
spec:
    accessModes:
    - ReadWriteOnce
    resources:
      requests:
        storage: 10Gi
    volumeMode: Filesystem
```
• In case you want to use dynamic PV and PVC creation using LVMO - we've prepared a Tekton task to do that:

```
run-hub-lvmo-task:
      tkn task start -n edgecluster-deployer \
                   -p ztp-container-image="$(PIPE_IMAGE):$(BRANCH)" \
                   -p edgeclusters-config="$$(cat $(EDGECLUSTERS_FILE))" \
                   -p kubeconfig=${KUBECONFIG} \
                   -w name=ztp,emptyDir="" \
                   --timeout 5h \
                   --use-param-defaults hub-deploy-lvmo \
                   --showlog
```
#### **NOTE**

You'll need to make sure that the HUB's master nodes have one available block device to form

the required volume group. The total size of these block devices should be no less than 900GB.

# <span id="page-8-0"></span>**General**

- edgeclusters.yaml file with the configuration for the edgeclusters (In this initial version you will need to bake this file by hand)
- The enclosure is suppose to be just one Edge-cluster which contains 3 masters, 1 worker and 1 Switch L2-L3
- The disks will be encrypted with TPMv2 so if you are using virtual environment using libvirt instead of physical servers, you will need to do this:
	- 1. Install swtpm package
	- 2. Configure libvirt device section to add: ' <tpm model='tpm-tis'> <br/>backend type='emulator' version='2.0'/> </tpm> `

Of course, the requirements for the installation of OpenShift Container Platform are also to be satisfied on the hardware involved in the installation.

# <span id="page-8-1"></span>**The Edge-clusters YAML file**

The edgeclusters.yaml file contains all the configuration information required about the setup.

There's an example in the repo at [https://raw.githubusercontent.com/rh-ecosystem-edge/ztp](https://raw.githubusercontent.com/rh-ecosystem-edge/ztp-pipeline-relocatable/main/examples/config.yaml)[pipeline-relocatable/main/examples/config.yaml](https://raw.githubusercontent.com/rh-ecosystem-edge/ztp-pipeline-relocatable/main/examples/config.yaml)

As you can check, it has two major sections config and edgeclusters that will be explained in the next section.

Just keep in mind that the edgeclusters section, can contain several edgecluster-name entries, one per edgecluster cluster to be deployed by the workflow.

# **Edge-clusters.yaml walktrough**

Check next table for a commented configuration file with links to the explanation to each relevant file section and configuration value.

```
config:
    clusterimageset: openshift-v4.10.38
   OC_OCP_VERSION: "4.10.38"
 OC_OCP_TAG: "4.10.38-x86_64"
   OC_RHCOS_RELEASE: "410.84.202210130022-0"
    OC_ACM_VERSION: "2.5"
 OC ODF VERSION: "4.10"
edgeclusters:
    - edgecluster1-name:
        master0:
          ignore_ifaces: eno1 eno2
```

```
  nic_ext_dhcp: eno4
        mac_ext_dhcp: "aa:ss:dd:ee:b0:10"
        bmc_url: "<url bmc>"
        bmc_user: "user-bmc"
        bmc_pass: "user-pass"
        root_disk: /dev/sda
        storage_disk:
          - /dev/sdb
           - /dev/sdc
           - /dev/sde
           - /dev/sdd
      master1:
        ignore_ifaces: eno1 eno2
        nic_ext_dhcp: eno4
        mac_ext_dhcp: "aa:ss:dd:ee:b0:11"
        bmc_url: "<url bmc>"
        bmc_user: "user-bmc"
        bmc_pass: "user-pass"
        root_disk: /dev/sda
      storage disk:
          - /dev/sdb
           - /dev/sdc
           - /dev/sde
           - /dev/sdd
      master2:
        ignore_ifaces: eno1 eno2
        nic_ext_dhcp: eno4
        mac_ext_dhcp: "aa:ss:dd:ee:b0:12"
        bmc_url: "<url bmc>"
        bmc_user: "user-bmc"
        bmc_pass: "user-pass"
        root_disk: /dev/sda
        storage_disk:
          - /dev/sdb
           - /dev/sdc
           - /dev/sde
          - /dev/sdd
      worker0:
        nic_ext_dhcp: eno4
        mac_ext_dhcp: "aa:ss:dd:ee:b0:19"
        bmc_url: "<url bmc>"
        bmc_user: "user-bmc"
        bmc_pass: "user-pass"
        root_disk: /dev/sda
        storage_disk:
          - /dev/sdb
           - /dev/sdc
          - /dev/sde
           - /dev/sdd
  - edgecluster2-name:
      master0:
```

```
  ignore_ifaces: eno1 eno2
          nic_ext_dhcp: eno4
          nic_int_static: eno5
        mac_ext_dhcp: "aa:ss:dd:ee:b0:20"
          mac_int_static: "aa:ss:dd:ee:b1:20"
          bmc_url: "<url bmc>"
          bmc_user: "user-bmc"
          bmc_pass: "user-pass"
          root_disk: /dev/sda
  storage_disk
:
            - /dev/sdb
            - /dev/sdc
            - /dev/sde
            - /dev/sdd
  master1
:
          ignore_ifaces: eno1 eno2
          nic_ext_dhcp: eno4
          nic_int_static: eno5
          mac_ext_dhcp: "aa:ss:dd:ee:b0:21"
        mac int static: "aa:ss:dd:ee:b1:21"
          bmc_url: "<url bmc>"
          bmc_user: "user-bmc"
          bmc_pass: "user-pass"
          root_disk: /dev/sda
  storage_disk
:
           - /dev/sdb
            - /dev/sdc
            - /dev/sde
            - /dev/sdd
  master2
:
          ignore_ifaces: eno1 eno2
          nic_ext_dhcp: eno4
          nic_int_static: eno5
          mac_ext_dhcp: "aa:ss:dd:ee:b0:22"
          mac_int_static: "aa:ss:dd:ee:b1:22"
          bmc_url: "<url bmc>"
          bmc_user: "user-bmc"
          bmc_pass: "user-pass"
          root_disk: /dev/sda
  storage_disk
:
            - /dev/sdb
            - /dev/sdc
            - /dev/sde
            - /dev/sdd
  worker0
:
          nic_ext_dhcp: eno4
          nic_int_static: eno5
          mac_ext_dhcp: "aa:ss:dd:ee:b0:29"
        mac int static: "aa:ss:dd:ee:b1:29"
          bmc_url: "<url bmc>"
          bmc_user: "user-bmc"
```

```
  bmc_pass: "user-pass"
  root_disk: /dev/sda
  storage_disk:
    - /dev/sdb
    - /dev/sdc
    - /dev/sde
    - /dev/sdd
```
*Table 2. Required parameters*

<span id="page-11-17"></span><span id="page-11-16"></span><span id="page-11-15"></span><span id="page-11-14"></span><span id="page-11-13"></span><span id="page-11-12"></span><span id="page-11-11"></span><span id="page-11-10"></span><span id="page-11-9"></span><span id="page-11-8"></span><span id="page-11-7"></span><span id="page-11-6"></span><span id="page-11-5"></span><span id="page-11-4"></span><span id="page-11-3"></span><span id="page-11-2"></span><span id="page-11-1"></span><span id="page-11-0"></span>

| <b>Parameter/Section</b> | <b>Description</b>                                                                                                    |
|--------------------------|----------------------------------------------------------------------------------------------------|
| config                   | This section marks the cluster configuration<br>values that will be used for installation or<br>configuration in both Hub and Edge-clusters. |
| clusterimageset          | This setting defines the Cluster Image Set used<br>for the HUB and the Edge-clusters                                                         |
| OC_OCP_VERSION           | Defines the OpenShift version to be used for the<br>installation.                                                                            |
| OC_OCP_TAG               | This setting defines version tag to use                                                                                                    |
| OC_RHCOS_RELEASE         | This is the release to be used                                                                                                    |
| OC_ACM_VERSION           | Specifies which ACM version should be used for<br>the deployment                                                                             |
| OC_ODF_VERSION           | This defines the ODF version to be used                                                                                                    |
| edgeclusters             | This section is the one containing the<br>configuration for each one of the Edge-cluster<br>Clusters                                         |
| edgeclustername          | This option is configurable and will be the name<br>to be used for the edgecluster cluster                                                   |
| mastername               | This value must match master0, master1 or<br>master2.                                                                                        |
| ignore_ifaces            | (Optional) Interfaces to ignore in the host                                                                                                  |
| nic_ext_dhcp             | NIC connected to the external DHCP                                                                                                    |
| nic_int_static           | NIC interface name connected to the internal<br>network                                                                                      |
| mac_ext_dhcp             | MAC Address for the NIC connected to the<br>external DHCP network                                                                            |
| mac_int_static           | MAC Address for the NIC connected to the<br>internal static network                                                                          |
| $bmc_Ur1$                | URL for the Baseboard Management Controller                                                                                                  |
| bmc_user                 | Username for the BMC                                                                                                    |
| bmc_pass                 | Password for the BMC                                                                                                    |

<span id="page-12-2"></span><span id="page-12-1"></span><span id="page-12-0"></span>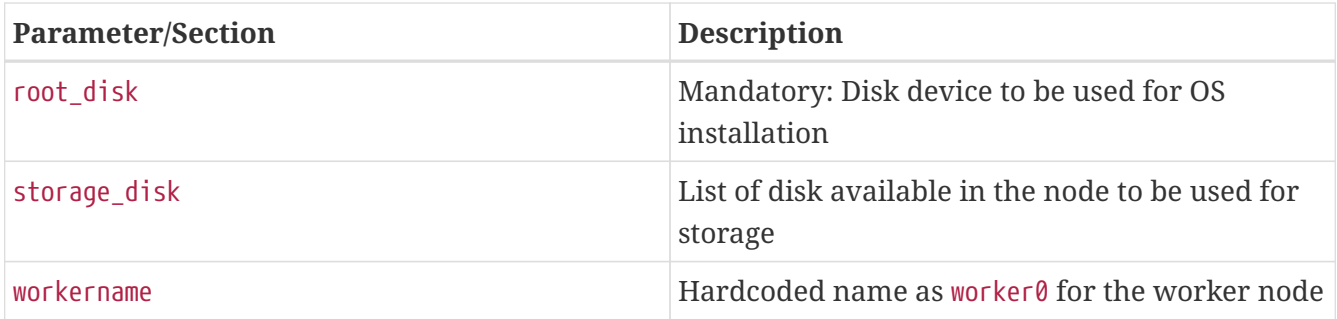

# <span id="page-13-0"></span>**Preparing the factory install environment**

## **Base prerequisites**

- Deploy the OpenShift Container Platform cluster with three control plane nodes following the guidance in the section [Deploying installer-provisioned clusters on bare metal](https://docs.openshift.com/container-platform/4.10/installing/installing_bare_metal_ipi/ipi-install-prerequisites.html) or deploy singlenode OpenShift follow the guidance in [Installing on a single node](https://docs.openshift.com/container-platform/4.10/installing/installing_sno/install-sno-installing-sno.html) in the OpenShift Container Platform documentation.
	- Alternatively you can use the technology preview Assisted Installer from [cloud.redhat.com](https://cloud.redhat.com/) to create the cluster.
- All cluster Operators are available.
- Cluster is reachable using a KUBECONFIG file.
- The dns names for api.<hub-clustername>.<br/>baseDomain>, api-int.<hub-clustername>.<br/>baseDomain> and \*.apps.<hub-clustername>.<br/>baseDomain> should be resolvable and reachable from edge clusters via the external DHCP network.
- Metal<sup>3</sup> has to be available in the hub cluster.

## **Storage prerequisites**

- Storage can be provided by installing the Local Storage Operator and by using local volumes or by using OpenShift Data Foundation (ODF).
	- **NOTE** If the cluster is greater than 3 nodes, the recommendation is to use OpenShift Data Foundation. If it is a single-node OpenShift cluster, use the Local Storage Operator.
- Create the following persistent volumes with at least 200GB of storage (NVMe or SSD) for:
	- 2 for Assisted Installer.
	- 1 for the hub internal registry that is for the mirror of the images. At least 200GB is required on the hub, more may be required if ODF is installed.
	- 1 for HTTPD that hosts the Red Hat Enterprise Linux CoreOS (RHCOS) images.
	- 1 for zero touch provisioning factory workflows (ZTPFW).
	- 1 for Multicluster Engine (MCE)

# **Networking prerequisites**

The hub cluster requires internet connectivity and should be installed on a private network with customer configured DNS and DHCP services. Configure DNS to properly resolve all the nodes, the api, api-int and ingress of the hub cluster. In addition, configure DNS entries for all the edge clusters you intend to deploy.

You need enough DHCP addresses to host the number of edge clusters you intend to deploy. Each OpenShift Container Platform node in the cluster must have access to an NTP server. OpenShift Container Platform nodes use NTP to synchronize their clocks. For example, cluster nodes use SSL

certificates that require validation, which might fail if the date and time between the nodes are not in sync.

Specific requirements are:

- DNS entries need to be configured and resolvable from the external network, with DNS on the DHCP external network.
- Hub
	- api.<hub-clustername>.<baseDomain> and api-int.<hub-clustername>.<baseDomain> entries should resolve to the same IP address.
	- ingress (\*.apps.<hub-clustername>.<baseDomain>).
- Edge
	- api.<edge-cluster-name>.<baseDomain> and api-int.<edge-cluster-name>.<baseDomain> entries should resolve to the same IP address.
	- ingress (\*.apps.<edge-cluster-name>.<baseDomain>).

**NOTE** When deploying a single-node OpenShift cluster, the api.<edge-clustername>.<baseDomain> and \*.apps.<edge-cluster-name>.<br/>baseDomain> must be configured with different IP addresses.

- External DHCP with enough free IPs on the factory network to provide access to the edge cluster by using the external network interface.
- Every edge cluster needs at least 5 IPs (in case of SNO at least 3 IPs) on this external network (excluding the broadcast and network IP).
	- 1 per node.
	- 1 for API. Same IP is used for API-INT.
	- 1 for the Ingress entry (\*.apps.<edge-cluster-name>.<baseDomain>).

# <span id="page-15-0"></span>**About the factory install pipeline**

The factory install pipelines build out your factory environment (hub and edge clusters) for the edge cluster to reach a state of readiness to be shipped off site. Red Hat has created a set of community scripts to help you get started with this task.

A GitHub repository contains all the relevant scripts and YAML files you need to provision the hub cluster and edge clusters.

The edge cluster installation uses a zero touch provisioning (ZTP) approach facilitated by Multcluster Engine (MCE) using the Assisted Installer (AI) installed as part of running the factory install pipeline.

With ZTP and AI, you can provision many OpenShift Container Platform edge clusters in a factorytype setting. MCE manages clusters in a hub and edge architecture, where a single hub cluster manages many edge clusters. A hub cluster running MCE provisions and deploys the edge clusters using ZTP and AI. AI provisions OpenShift Container Platform on the bare-metal edge clusters.

# <span id="page-16-0"></span>**Factory install workflow**

The factory install pipelines build out your factory environment for the edge cluster to reach a state of readiness to be shipped off site.

The following diagram provides a high level overview of the pipelines used to prepare the edge clusters:

![](_page_16_Figure_3.jpeg)

*Figure 2. Hub and edge pipelines*

**NOTE** Some tasks run in parallel.

- **Hub deployment**: This first part deploys the hub cluster configuration. The assumption being OpenShift Container Platform and optionally OpenShift Data Foundation is installed with persistent volumes created with supporting DHCP and DNS configuration.
- **Edge deployment**: This second part deploys relocatable edge clusters on the preferred hardware in parallel. When the deployment completes, the hardware where the edge cluster is installed is shipped to the end customer. The end customer runs some on site configuration steps and then has a fully operational OpenShift Container Platform cluster.

# <span id="page-16-1"></span>**Hub factory pipeline**

The hub configuration pipeline stage prepares the hub cluster to deploy multiple edge clusters for

the end customer.

The flow associated with deploying the hub cluster is:

### **Check hub**

The initial stages in the hub pipeline downloads the various tools needed. It downloads jq, oc, opm and kubectl. It also proceeds to verify that various hub install prerequisites exist before proceeding, for example it checks the:

- OpenShift Container Platform version.
- Nodes are ready.
- Cluster Operators are ready.
- Metal3 pods are ready.
- Persistent volumes are created.
- DNS requirements are satisfied.

### **Deploy HTTPD**

This step deploys and configures an HTTP server on the hub cluster. It obtains the Red Hat Enterprise Linux CoreOS (RHCOS) ISO and RootFS images from [mirror.openshift.com](https://mirror.openshift.com/pub/openshift-v4/dependencies/rhcos/pre-release/) and ensures these are hosted on the deployed HTTPD server. These are then available to install on the edge cluster.

#### **Deploy registry**

This step deploys a registry on the hub cluster. The substeps involved in this process are as follows:

- Deploy the registry on the hub.
- Sync the OpenShift Container Platform and Operator Lifecycle Manager (OLM) images from Quay and Red Hat registries to the internal registry.
- Update the pull secret globally.

In case you have your own registry already deployed, you should add the next info to the config yaml file: REGISTRY: <url-registry:port> and update the pull secret with the registry entry (url, username and password ) in order to make easy the authentication in your own registry without credentials. In this scenario, your own registry will be used as the hub registry in the pipeline.

### **Deploy MCE**

This step installs the Multicluster Engine (MCE) and Assisted Installer on the OpenShift Container Platform hub cluster.

### **Transition to disconnected**

This step deploys the ImageContentSourcePolicy (ISCP) and the Catalog sources for the hub to point to itself as a source of the images and operator. From this step forward, the hub cluster is no longer connected to the Internet.

### **Deploy Assisted Installer**

This step ensures the Assisted Installer service supports installing the edge clusters. This step configures the way the edge cluster is deployed, the certificates, the image sources, the cluster details, and so on.

At this stage, the hub cluster is ready to install the edge cluster.

# <span id="page-18-0"></span>**The edge factory pipeline**

This stage deploys and configures the edge clusters. After this pipeline run is completed, the edge clusters are ready to be shipped to the end customer's remote site.

The flow associated with deploying the edge cluster is:

### **Check hub**

This step installs the various tools on the edge cluster that are needed. It downloads jq, oc, opm and kubectl. It proceeds to verify that various hub install prerequisites exist before proceeding, for example it checks the:

- OpenShift Container Platform version.
- Nodes are ready.
- Cluster Operators are ready.
- Metal3 pods are ready.
- Persistent volumes are created.
- DNS requirements are satisfied.

#### **Deploy edge**

This step starts with the edge cluster provisioning. This process ends with pushing a notification from the edge cluster to the hub and answering with an ACK.

### **Deploy NMState and MetalLB**

This step deploys the NMState and the MetalLB Operators. NMState creates one profile per node to obtain an IP from the external network's DHCP. Then the MetalLB creates a resource called an AddressPool to build the relationship between the internal and external interface using a LoadBalancer interface. Finally it creates a service for the API and the ingress. Without this step you will not be able to access the API or ingress by using the external address.

### **Deploy OpenShift Data Foundation**

This step deploys the Local Storage Operator and also OpenShift Data Foundation (ODF). ODF and the Local Storage Operator uses disks defined in the storage\_disk section of the edgeclusters.yaml configuration file to create persistent volumes. ODF generates the storage classes and dynamically provisions the persistent volumes. This provides the storage necessary to host the disconnected registry images (Quay).

### **Deploy Quay**

This step deploys the Quay Operator and components of Quay, because the end customer needs a fully supported solution in the edge and the factory is expected to have their own internal

registry. This Quay deployment has a small footprint enabling only the features needed to host an internal registry with basic functions.

## **Deploy worker**

This step deploys the worker node and adds it to the edge cluster.

## **Deploy UI**

The deploy UI stage helps to simplify the configuration of the edge cluster after it is relocated to the customer's site.

### **Detach cluster**

This step ensures that everything is correctly configured, it sets the NodeNetworkConfigurationPolicy (NNCP), and ensures the detached edge cluster will work on site. During the edge deployment phase the kubeconfig and kubeadmin password are saved in the hub. The SSH-RSA gets saved in the hub and edge cluster and the newly created edge gets deleted in MCE. This information is communicated to the end customer and used to complete the edge cluster configuration on site.

# <span id="page-20-0"></span>**Verifying the hub cluster is ready to run the factory install pipeline**

Run the following steps to ensure the hub cluster is ready to run the factory install pipeline.

#### *Prerequisites*

- An installed OpenShift Container Platform hub cluster.
- Access to the cluster as a user with the cluster-admin role.

#### *Procedure*

1. Verify the status of the nodes:

\$ oc get nodes

*Example output*

![](_page_20_Picture_135.jpeg)

2. Verify the status of the Cluster Operators:

\$ oc get co

*Example output*

![](_page_20_Picture_136.jpeg)

![](_page_21_Picture_154.jpeg)

## 3. Verify that enough persistent volumes exist and are available:

# \$ oc get pv

### *Example output*

![](_page_22_Picture_146.jpeg)

## 137m

# <span id="page-24-0"></span>**Installing the OpenShift Pipelines Operator**

Follow this guidance to install the OpenShift Pipelines Operator that is used to run the pipeline.

### *Prerequisites*

- An installed OpenShift Container Platform hub cluster.
- Install the OpenShift CLI (oc).
- Access to the cluster as a user with the cluster-admin role.
- Install git. For guidance on installing git, see [Install Git.](https://github.com/git-guides/install-git)

### *Procedure*

1. Export the KUBECONFIG environment variable:

\$ export KUBECONFIG=<path\_to\_kubeconfig>/kubeconfig

2. Run the following bash script bootstrap.sh with the KUBECONFIG as a parameter to install the OpenShift Pipelines Operator:

\$ curl -sL https://raw.githubusercontent.com/rh-ecosystem-edge/ztp-pipelinerelocatable/main/pipelines/bootstrap.sh | bash -s -- \${KUBECONFIG}

This script:

- Installs the tkn CLI. This tool manages OpenShift Container Platform pipelines from a terminal.
- Clones the [ztp-pipeline-relocatable](https://github.com/rh-ecosystem-edge/ztp-pipeline-relocatable) pipeline repository.
- Checks that the correct permissions are set on the hub cluster.
- Deploys the OpenShift Pipelines Operator from the Operator Lifecycle Manager (OLM) catalog.
- Creates ZTP pipelines and the associated tasks.
- 3. Optional: Monitor the progress in the terminal window(a) and/or in the web console(b).
	- a. In the terminal window you are expected to see an output similar to the following:

```
>>>> Creating NS edgecluster-deployer and giving permissions to SA edgecluster-
deployer
>>>>>>>>>>>>>>>>>>>>>>>>>>>>>>>>>>>>>>>>>>>>>>>>>>>>>>>>>>>>>>>>>>>>>>>>>>>>>>>>
>>>>>>>
namespace/edgecluster-deployer configured
serviceaccount/edgecluster-deployer configured
clusterrolebinding.rbac.authorization.k8s.io/cluster-admin-0 configured
>>>> Cloning Repository into your local folder
```
>>>>>>>>>>>>>>>>>>>>>>>>>>>>>>>>>>>>>>>>>>>>>> Cloning into 'ztp-pipeline-relocatable'... remote: Enumerating objects: 3824, done. remote: Counting objects: 100% (1581/1581), done. remote: Compressing objects: 100% (963/963), done. remote: Total 3824 (delta 963), reused 1163 (delta 589), pack-reused 2243 Receiving objects: 100% (3824/3824), 702.12 KiB | 8.46 MiB/s, done. Resolving deltas: 100% (2182/2182), done. >>>> Deploying Openshift Pipelines >>>>>>>>>>>>>>>>>>>>>>>>>>>>>>> subscription.operators.coreos.com/openshift-pipelines-operator-rh unchanged >>>> Waiting for: Openshift Pipelines >>>>>>>>>>>>>>>>>>>>>>>>>>>>>>>>>>>>> >>>> Deploying ZTPFW Pipelines and tasks >>>>>>>>>>>>>>>>>>>>>>>>>>>>>>>>>>>>>>>>>>>> pipeline.tekton.dev/deploy-ztp-hub configured pipeline.tekton.dev/deploy-ztp-edgeclusters configured task.tekton.dev/common-pre-flight configured task.tekton.dev/hub-deploy-mce configured task.tekton.dev/hub-deploy-disconnected-registry configured task.tekton.dev/hub-deploy-httpd-server configured task.tekton.dev/hub-deploy-hub-config configured task.tekton.dev/hub-deploy-icsp-hub configured task.tekton.dev/hub-save-config configured task.tekton.dev/edgecluster-deploy-disconnected-registry-edgeclusters configured task.tekton.dev/edgecluster-deploy-icsp-edgeclusters-post configured task.tekton.dev/edgecluster-deploy-icsp-edgeclusters-pre configured task.tekton.dev/edgecluster-deploy-metallb configured task.tekton.dev/edgecluster-deploy-ocs configured task.tekton.dev/edgecluster-deploy-edgecluster configured task.tekton.dev/edgecluster-deploy-workers configured task.tekton.dev/edgecluster-detach-cluster configured task.tekton.dev/edgecluster-restore-hub-config configured

- b. Log in to the OpenShift Container Platform web console.
	- i. Navigate to **Pipelines** → **Pipelines**.
	- ii. Select the project **edgecluster-deployer**.

## **NOTE**

Stored in the edgecluster-deployer namespace are all the artifacts for the successful execution of the pipelines. Monitor the progress of the pipelines in this window.

# <span id="page-26-0"></span>**Running the hub cluster factory install pipeline**

Follow the steps in this section to run the hub factory install pipeline.

### *Prerequisites*

- An installed OpenShift Container Platform hub cluster.
- Access to the cluster as a user with the cluster-admin role.

#### *Procedure*

1. Create a file edgeclusters.yaml with sample details as shown. A sample configuration file is present in examples/config.yaml.

## **NOTE**

At this stage you only need to build out the config section. The config section specifies the cluster configuration values used to install and configure the hub and edge cluster.

config: OC\_OCP\_VERSION: "4.10.38" ① OC\_ACM\_VERSION: "2.5" ② OC\_ODF\_VERSION: "4.10" ③ REGISTRY: my-own-registry.local:5000 ④

- ① OpenShift Container Platform version of the edge cluster.
- ② Multicluster Engine (MCE) version.
- ③ The OpenShift Data Foundation (ODF) version.
- ④ This is an optional parameter to set up your own registry already deployed in the hub.
- 2. Start the hub cluster pipeline from the command line:

```
$ tkn pipeline start \
-n edgecluster-deployer \
-p edgeclusters-config="$(cat /path-to-edgecluster.yaml/edgeclusters.yaml)" \
-p kubeconfig=${KUBECONFIG} \
-w name=ztp,claimName=ztp-pvc \
-timeout 5h \
--use-param-defaults \
deploy-ztp-hub
```
**NOTE**

This command starts the pipeline in the namespace edgecluster-deployer with the defined edge cluster configuration and the kubeconfig configuration in the workspace ztp with the previously configured persistent storage claim ztp-pvc. A timeout of 5 hours is set for the execution of the deploy-ztp-hub pipeline with all other parameters set to default.

```
PipelineRun started: deploy-ztp-hub-run-2h44k
```
In order to track the PipelineRun progress run: tkn pipelinerun logs deploy-ztp-hub-run-2h44k -f -n edgecluster-deployer

# <span id="page-27-0"></span>**Monitoring the progress of the hub cluster factory install pipeline**

You can watch the progress of the pipeline by using the OpenShift Container Platform web console and using the deployment log file.

### *Procedure*

1. Examine the logs to watch the progress of the deploy-ztp-hub:

\$ tkn pipeline logs deploy-ztp-hub-run-2h44k -f -n edgecluster-deployer

- 2. Log in to the OpenShift Container Platform web console.
- 3. Navigate to **Pipelines** → **Pipelines** and select the Project **edgecluster-deployer**.

![](_page_27_Picture_10.jpeg)

The edgecluster-deployer project stores all the artifacts for OpenShift Container Platform Pipelines.

- 4. Select **PipelineRuns** to drill down into detail on the pipeline runs.
- 5. The stages of the pipeline are clearly shown and you can select each in turn to view the logs associated with that stage of the deployment.

# <span id="page-27-1"></span>**Post hub factory pipeline verification checks**

Perform the following steps after completion of the hub factory pipeline run.

*Prerequisites*

- An OpenShift Container Platform hub cluster.
- Log in as a user with cluster-admin privileges.

#### *Procedure*

1. Verify MCE is successfully installed:

\$ oc get pod -n multicluster-engine

*Example output*

NAME READY STATUS

![](_page_28_Picture_126.jpeg)

2. Verify the HTTPD server is successfully running:

\$ oc get pod -n default

*Example output*

![](_page_28_Picture_127.jpeg)

3. Verify the internal registry is running:

```
$ oc get pod -n ztpfw-registry
```
*Example output*

![](_page_28_Picture_128.jpeg)

4. Review the pipeline run and verify the steps that were executed:

**NOTE** This shows the duration of every step and the parameters supplied to the pipeline. It also highlights any issues during the execution of the pipeline.

\$ tkn pr describe -n edgecluster-deployer

*Example output*

![](_page_28_Picture_129.jpeg)

```
Timeout: 5h0m0s
Labels:
 tekton.dev/pipeline=deploy-ztp-hub
ἲ️ Status
STARTED DURATION STATUS
1 week ago 21 minutes Succeeded
 Resources
 No resources
⚓ Params
 NAME VALUE
∙ kubeconfig /root/.kcli/clusters/test-ci/auth/kubeconfig
∙ edgeclusters-config config:
   OC_OCP_VERSION: '4.10.38'
   OC_ACM_VERSION: '2.5'
   OC_ODF_VERSION: '4.10'
edgeclusters:
∙ ztp-container-image quay.io/ztpfw/pipeline:latest
Ὅ Results
 No results
Ὄ Workspaces
 NAME SUB PATH WORKSPACE BINDING
∙ ztp --- PersistentVolumeClaim (claimName=ztp-pvc)
 Taskruns
NAME TASK NAME
STARTED DURATION STATUS
∙ deploy-ztp-hub-run-tjqp5-deploy-hub-config-26pp5 deploy-hub-config
1 week ago 42 seconds Succeeded
∙ deploy-ztp-hub-run-tjqp5-deploy-icsp-hub-5ctsr deploy-icsp-hub
1 week ago 16 seconds Succeeded
∙ deploy-ztp-hub-run-tjqp5-deploy-mce-76b6c deploy-mce
1 week ago 9 minutes Succeeded
∙ deploy-ztp-hub-run-tjqp5-deploy-disconnected-registry-7b9rw deploy-
disconnected-registry 1 week ago 11 minutes Succeeded
∙ deploy-ztp-hub-run-tjqp5-deploy-httpd-server-9mfcn deploy-httpd-
server 1 week ago 8 seconds Succeeded
∙ deploy-ztp-hub-run-tjqp5-pre-flight-pk5bp pre-flight
1 week ago 9 seconds Succeeded
⏭️ Skipped Tasks
```
## No Skipped Tasks

# <span id="page-31-0"></span>**Running the edge cluster factory install pipeline**

Follow the steps in this section to run the edge factory install pipeline.

### *Prerequisites*

- The external network's DHCP range should have enough IPs for the edge cluster.
- The following API, API-INT and ingress DNS entries are resolvable:
	- api.<edge-cluster-name>.<network-domain>
	- api-int.<edge-cluster-name>.<network-domain>
	- \*.apps.<edge-cluster-name>.<network-domain>

**NOTE**

When deploying a single-node OpenShift cluster, the api.<edge-clustername>.<baseDomain> and \*.apps.<edge-cluster-name>.<br/>baseDomain> must be configured with different IP addresses.

- Clean disks for the OpenShift Data Foundation Storage cluster.
- An OpenShift Container Platform hub cluster.
- DNS Resolution between the edge and the hub API and ingress entries.
- Log in as a user with cluster-admin privileges.

#### *Procedure*

1. Edit the edgeclusters.yaml with sample details as shown. A sample configuration file is present in examples/config.yaml.

NOTE At this stage you are populating the edgeclusters section.

```
config:
    OC_OCP_VERSION: "4.10.38"
    OC_ACM_VERSION: "2.5"
    OC_ODF_VERSION: "4.10"
    REGISTRY: myregistry.local:5000 ①
edgeclusters:
    - edgecluster1-name: ②
        config:
          tpm: false
        master0: ③
        ignore ifaces: eno1, eno2 4
          nic_ext_dhcp: eno4 ⑤
          nic_int_static: eno5 ⑥
          mac_ext_dhcp: "aa:ss:dd:ee:b0:10" ⑦
        mac int static: "aa:ss:dd:ee:b1:10" ⑧
          bmc_url: "<url bmc>" ⑨
```

```
  bmc_user: "user-bmc" 
⑩
  bmc_pass: "user-pass" 
⑪
  root_disk: /dev/sda 
⑫
  storage_disk: 
⑬
            - /dev/sdb
            - /dev/sdc
            - /dev/sde
            - /dev/sdd
        master1:
          ignore_ifaces: eno1 eno2
          nic_ext_dhcp: eno4
          nic_int_static: eno5
          mac_ext_dhcp: "aa:ss:dd:ee:b0:11"
        mac int static: "aa:ss:dd:ee:b1:11"
          bmc_url: "<url bmc>"
          bmc_user: "user-bmc"
          bmc_pass: "user-pass"
          root_disk: /dev/sda
          storage_disk:
            - /dev/sdb
            - /dev/sdc
            - /dev/sde
            - /dev/sdd
        master2:
          ignore_ifaces: eno1 eno2
          nic_ext_dhcp: eno4
          nic_int_static: eno5
          mac_ext_dhcp: "aa:ss:dd:ee:b0:12"
        mac int static: "aa:ss:dd:ee:b1:12"
          bmc_url: "<url bmc>"
          bmc_user: "user-bmc"
          bmc_pass: "user-pass"
          root_disk: /dev/sda
          storage_disk:
            - /dev/sdb
            - /dev/sdc
            - /dev/sde
            - /dev/sdd
  worker0: 
⑭
          nic_ext_dhcp: eno4
          nic_int_static: eno5
          mac_ext_dhcp: "aa:ss:dd:ee:b0:19"
          mac_int_static: "aa:ss:dd:ee:b1:19"
          bmc_url: "<url bmc>"
          bmc_user: "user-bmc"
          bmc_pass: "user-pass"
          root_disk: /dev/sda
          storage_disk:
            - /dev/sdb
            - /dev/sdc
            - /dev/sde
```

```
  - /dev/sdd
  - edgecluster2-name:
      master0:
        ignore_ifaces: eno1 eno2
        nic_ext_dhcp: eno4
        nic_int_static: eno5
        mac_ext_dhcp: "aa:ss:dd:ee:b0:20"
      mac int static: "aa:ss:dd:ee:b1:20"
        bmc_url: "<url bmc>"
        bmc_user: "user-bmc"
        bmc_pass: "user-pass"
        root_disk: /dev/sda
        storage_disk:
          - /dev/sdb
          - /dev/sdc
           - /dev/sde
          - /dev/sdd
      master1:
        ignore_ifaces: eno1 eno2
        nic_ext_dhcp: eno4
        nic_int_static: eno5
        mac_ext_dhcp: "aa:ss:dd:ee:b0:21"
      mac int static: "aa:ss:dd:ee:b1:21"
        bmc_url: "<url bmc>"
        bmc_user: "user-bmc"
        bmc_pass: "user-pass"
        root_disk: /dev/sda
        storage_disk:
          - /dev/sdb
           - /dev/sdc
          - /dev/sde
          - /dev/sdd
      master2:
        ignore_ifaces: eno1 eno2
        nic_ext_dhcp: eno4
        nic_int_static: eno5
        mac_ext_dhcp: "aa:ss:dd:ee:b0:22"
        mac_int_static: "aa:ss:dd:ee:b1:22"
        bmc_url: "<url bmc>"
        bmc_user: "user-bmc"
        bmc_pass: "user-pass"
        root_disk: /dev/sda
        storage_disk:
          - /dev/sdb
          - /dev/sdc
           - /dev/sde
          - /dev/sdd
      worker0:
        nic_ext_dhcp: eno4
        nic_int_static: eno5
        mac_ext_dhcp: "aa:ss:dd:ee:b0:29"
```

```
  mac_int_static: "aa:ss:dd:ee:b1:29"
  bmc_url: "<url bmc>"
  bmc_user: "user-bmc"
  bmc_pass: "user-pass"
  root_disk: /dev/sda
  storage_disk:
    - /dev/sdb
    - /dev/sdc
    - /dev/sde
    - /dev/sdd
```
- ① This parameter is optional just in case you want to use your own registry already deployed. Remember, if you are using your own registry, the pull secret must contains the information related to the entry (url, username and password)
- ② This option is configurable and sets the name of the edge cluster.
- ③ This value must match master0, master1 or master2.
- ④ Optional: Interfaces to ignore in the host.
- ⑤ NIC connected to the external DHCP.
- ⑥ NIC connected to the internal network (This interface is optional).
- ⑦ MAC address for the NIC connected to the external DHCP network.
- ⑧ MAC address for the NIC connected to the internal network (This MAC address is optional if we're using only 1 interface nic in <5>).
- ⑨ URL for the Baseboard Management Controller (BMC).
- ⑩ The BMC username.
- ⑪ The BMC password.
- ⑫ Mandatory: Disk device to be used for operating system installation.
- ⑬ List of disk available in the node to be used for storage.
- ⑭ Hardcoded name set as worker0 for the worker node.
- 2. Set the following environment variable:

\$ export KUBECONFIG=<path\_to\_kubeconfig>/kubeconfig-file

3. Start the edge cluster pipeline from the command line:

```
$ tkn pipeline start \
-n edgecluster-deployer \
-p edgeclusters-config="$(cat /path-to-edgecluster-yaml/edgeclusters.yaml)" \
-p kubeconfig=${KUBECONFIG} \
-w name=ztp,claimName=ztp-pvc \
-timeout 5h \
--use-param-defaults \
```
**NOTE** This command starts the pipeline in the namespace edgecluster-deployer with the defined configuration and the kubeconfig configuration in the workspace ztp with the previously configured persistent storage claim ztp-pvc. A timeout of 5 hours is set for the execution of the deploy-ztp-edgecluster pipeline with all other parameters set to default.

*Example output*

```
PipelineRun started: deploy-ztp-edgecluster-run-2rklt
```
In order to track the PipelineRun progress run: tkn pipeline logs deploy-ztp-edgecluster-run-2rklt -f -n edgecluster-deployer

# <span id="page-35-0"></span>**Monitoring the progress of the edge cluster factory install pipeline**

You can watch the progress of the pipelines by using the OpenShift Container Platform web console and by using the deployment log file.

*Procedure*

1. Examine the logs to watch the progress of the deploy-ztp-edgeclusters.

\$ tkn pipeline logs deploy-ztp-edgecluster-run-2rklt -f -n edgecluster-deployer

- 2. Log in to the OpenShift Container Platform web console.
- 3. Navigate to **Pipelines**  $\rightarrow$  **Pipelines** and select the Project **edgecluster-deployer**.

**NOTE**

The edgecluster-deployer pipeline stores all the artefacts for OpenShift Container Platform Pipelines.

- 4. Select **PipelineRuns** to drill down into the details of the pipeline runs.
- 5. The stages of the pipeline are clearly shown and you can select each in turn to view the logs associated with that stage of the deployment.

# <span id="page-35-1"></span>**Post edge cluster factory pipeline verification checks**

Perform the following steps after completion of the edge cluster factory pipeline run.

*Prerequisites*

- A successfully deployed edge cluster.
- Log in as a user with cluster-admin privileges.

#### *Procedure*

1. Verify MetalLB is successfully installed:

```
$ oc get addresspool -A
```
*Example output*

![](_page_36_Picture_106.jpeg)

2. Confirm that the NodeNetworkConfigurationPolicy has been applied to the cluster:

\$ oc get nncp -A

*Example output*

![](_page_36_Picture_107.jpeg)

3. Verify the internal registry is running:

```
$ oc get pod -n ztpfw-registry
```
*Expected output*

![](_page_36_Picture_108.jpeg)

- 4. Run the following command to review the pipeline run and verify the steps that were executed:
	- **NOTE**

This shows the duration of every step, the parameters supplied to the pipeline. It also highlights any issues during the execution of the pipeline.

\$ tkn pr describe deploy-ztp-edgecluster-run-2rklt -n edgecluster-deployer

# <span id="page-37-0"></span>**Troubleshooting a pipeline run**

Perform the following steps to debug a pipeline run.

### *Procedure*

1. Export the KUBECONFIG as follows:

\$ export KUBECONFIG=<path\_to\_kubeconfig>/kubeconfig

2. List the executed pipeline runs:

\$ tkn pr ls -A

*Example output*

```
NAMESPACE NAME NAME STARTED DURATION STATUS
edgecluster-deployer deploy-ztp-edgeclusters-run-sp8hm 1 hour ago 1 hour
Cancelled(PipelineRunCancelled)
edgecluster-deployer deploy-ztp-hub-run-rwh4j 2 hours ago 35 minutes
Succeeded
edgecluster-deployer deploy-ztp-hub-run-vgwz6 3 hours ago 2 minutes
Failed
```
3. Run the following command against the failed pipeline run name and identify the failed task:

\$ tkn pr describe deploy-ztp-hub-run-vgwz6 -n edgecluster-deployer

*Example output*

![](_page_37_Picture_121.jpeg)

```
"quay.io/ztpfw/pipeline@sha256:d86d567f0ee76efdd5ea168fac3cbd5e8e7e479ddcea0be6aaf9
e890de9566b3"); for logs run: kubectl -n edgecluster-deployer logs deploy-ztp-hub-
run-vgwz6-deploy-disconnected-registry-xqz-kltxr -c step-mirror-olm
\left( \right) Resources
 No resources
⚓ Params
 NAME VALUE
∙ kubeconfig /root/.kcli/clusters/test-ci/auth/kubeconfig
∙ edgeclusters-config config:
   OC_OCP_VERSION: '4.10.38'
   OC_ACM_VERSION: '2.5'
   OC_ODF_VERSION: '4.10'
edgeclusters:
∙ ztp-container-image quay.io/ztpfw/pipeline:latest
Ὅ Results
 No results
Ὄ Workspaces
 NAME SUB PATH WORKSPACE BINDING
∙ ztp --- PersistentVolumeClaim (claimName=ztp-pvc)
 Taskruns
NAME TASK NAME
STARTED DURATION STATUS
∙ deploy-ztp-hub-run-vgwz6-deploy-disconnected-registry-xqzz5 deploy-
disconnected-registry 3 hours ago 4 minutes Failed
∙ deploy-ztp-hub-run-vgwz6-deploy-httpd-server-6n47b deploy-httpd-
server 3 hours ago 56 seconds Succeeded
∙ deploy-ztp-hub-run-vgwz6-pre-flight-slvkv pre-flight
3 hours ago 36 seconds Succeeded
⏭️ Skipped Tasks
 NAME
∙ deploy-mce
∙ deploy-icsp-hub
∙ deploy-hub-config
```
4. Run the following command against the failed taskrun name to find the reason for the failure:

\$ tkn tr describe deploy-ztp-hub-run-vgwz6-deploy-disconnected-registry-xqzz5 -n

```
edgecluster-deployer
```
## *Example output*

![](_page_39_Picture_113.jpeg)

```
Ὅ Results
 No results
Ὄ Workspaces
 NAME SUB PATH WORKSPACE BINDING
∙ ztp --- PersistentVolumeClaim (claimName=ztp-pvc)
ᾛ Steps
NAME STATUS
∙ update-global-pullsecret Error
∙ deploy-disconnected-registry Completed
∙ mirror-ocp Completed
∙ mirror-olm Error
Ὡ Sidecars
No sidecars
```
- 5. Debug a task execution from the container in the cluster as follows:
	- a. Get all pods in the edgecluster-deployer namespace:

\$ oc get pod -n edgecluster-deployer

```
Example output
```

```
NAME READY STATUS
RESTARTS AGE
deploy-ztp-hub-run-rwh4j-deploy-mce-k92kf-pod-85n7t 0/1
Completed 0 159m
deploy-ztp-hub-run-rwh4j-deploy-disconnected-registry-8j9-rk469 0/4
Completed 0 3h2m
deploy-ztp-hub-run-rwh4j-deploy-httpd-server-fw49r-pod-lhkxf 0/1
Completed 0 3h2m
deploy-ztp-hub-run-rwh4j-deploy-hub-config-vmgf2-pod-cjg72 0/1
Completed 0 149m
deploy-ztp-hub-run-rwh4j-deploy-icsp-hub-c7tg7-pod-ntmqp 0/1
Completed 0 149m
deploy-ztp-hub-run-rwh4j-pre-flight-865p2-pod-6wmj4 0/1
Completed 0 3h3m
deploy-ztp-edgeclusters-run-sp8hm-deploy-icsp-edgeclusters-pre-76thd--2pg7t
0/1 Completed 0 97m
deploy-ztp-edgeclusters-run-sp8hm-deploy-metallb-d7cnj-pod-rmbcg 0/1
Completed 0 94m
deploy-ztp-edgeclusters-run-sp8hm-deploy-ocs-k7hf9-pod-7rwwq 0/1
Completed 0 92m
deploy-ztp-edgeclusters-run-sp8hm-deploy-edgeclusters-pmbnz-pod-kp5fc
```

```
0/2 Completed 0 123m
deploy-ztp-edgeclusters-run-sp8hm-pre-flight-zwdsn-pod-l2v7h 0/1
Completed 0 123m
edgecluster-deploy-disconnected-registry-edgeclusters-run-t6k2d-pod-cnm5t
4/4 NotReady 0 34s
```
b. Log in to the pod in NotReady state:

\$ oc debug pod/edgecluster-deploy-disconnected-registry-edgeclusters-run-t6k2dpod-cnm5t -n edgecluster-deployer

#### *Example output*

Defaulting container name to step-deploy-disconnected-registry. Use 'oc describe pod/edgecluster-deploy-disconnected-registry-edgeclusters-runt6k2d-pod-cnm5t-debug -n edgecluster-deployer' to see all of the containers in this pod.

Starting pod/edgecluster-deploy-disconnected-registry-edgeclusters-run-t6k2dpod-cnm5t-debug, command was: /tekton/tools/entrypoint -wait\_file /tekton/downward/ready -wait\_file\_content -post\_file /tekton/tools/0 -termination path /tekton/termination -step metadata dir /tekton/steps/stepdeploy-disconnected-registry -step\_metadata\_dir\_link /tekton/steps/0 -docker -cfg=pipeline-dockercfg-t6ccl -entrypoint /tekton/scripts/script-0-mm64m -- Pod IP: 10.134.0.53 If you don't see a command prompt, try pressing enter. sh-4.4#

# <span id="page-42-0"></span>**Common and expected errors**

A common issue that may occur during the ZTP pipelines run is a failure during the check hub stage.

During the run of **deploy registry** stage of the hub cluster pipeline kubelet is restarted and access to the Kubernetes API is temporarily interrupted. This is expected and an error message similar to the following is printed.

```
[deploy-disconnected-registry : deploy-disconnected-registry]
>>>>>>>>>>>>>>>>>>>>>>>>>>>>>>>>>>>
[deploy-disconnected-registry : deploy-disconnected-registry] Creating
/workspace/ztp/build/edgeclusters.yaml from SPOKES_CONFIG
[deploy-disconnected-registry : deploy-disconnected-registry] Waiting for deployment
of ztpfw-registry in namespace ztpfw-registry with a timeout 1000 seconds
[deploy-disconnected-registry : deploy-disconnected-registry] Expected generation for
deployment ztpfw-registry: 1
[deploy-disconnected-registry : deploy-disconnected-registry] Observed expected
generation: 1
[deploy-disconnected-registry : deploy-disconnected-registry] Specified replicas: 1
[deploy-disconnected-registry : deploy-disconnected-registry]
current/updated/available replicas: 1/1/, waiting
[deploy-disconnected-registry : deploy-disconnected-registry]
current/updated/available replicas: 1/1/, waiting
[deploy-disconnected-registry : deploy-disconnected-registry]
current/updated/available replicas: 1/1/, waiting
[deploy-disconnected-registry : deploy-disconnected-registry]
current/updated/available replicas: 1/1/, waiting
[deploy-disconnected-registry : deploy-disconnected-registry]
current/updated/available replicas: 1/1/, waiting
[deploy-disconnected-registry : deploy-disconnected-registry]
current/updated/available replicas: 1/1/, waiting
[deploy-disconnected-registry : deploy-disconnected-registry]
current/updated/available replicas: 1/1/, waiting
[deploy-disconnected-registry : deploy-disconnected-registry]
current/updated/available replicas: 1/1/, waiting
[deploy-disconnected-registry : deploy-disconnected-registry]
current/updated/available replicas: 1/1/, waiting
[deploy-disconnected-registry : deploy-disconnected-registry]
current/updated/available replicas: 1/1/, waiting
[deploy-disconnected-registry : deploy-disconnected-registry]
current/updated/available replicas: 1/1/, waiting
[deploy-disconnected-registry : deploy-disconnected-registry]
current/updated/available replicas: 1/1/, waiting
[deploy-disconnected-registry : deploy-disconnected-registry]
current/updated/available replicas: 1/1/, waiting
[deploy-disconnected-registry : deploy-disconnected-registry] Deployment ztpfw-
registry successful. All 1 replicas are ready.
[deploy-disconnected-registry : deploy-disconnected-registry]
machineconfig.machineconfiguration.openshift.io/update-localregistry-ca-certs created
```
[deploy-disconnected-registry : deploy-disconnected-registry] Mode: hub [deploy-disconnected-registry : deploy-disconnected-registry] >> Waiting for the MCO to grab the new MachineConfig for the certificate...

failed to get logs for task deploy-disconnected-registry : error in getting logs for step mirror-ocp: error getting logs for pod deploy-ztp-hub-run-wt5kr-deploydisconnected-registry-kxm-585tz(step-mirror-ocp) : Get "https://192.168.150.190:10250/containerLogs/edgecluster-deployer/deploy-ztp-hub-run-

wt5kr-deploy-disconnected-registry-kxm-585tz/step-mirror-ocp?follow=true": dial tcp 192.168.150.190:10250: connect: connection refused

failed to get logs for task deploy-disconnected-registry : error in getting logs for step mirror-olm: error getting logs for pod deploy-ztp-hub-run-wt5kr-deploydisconnected-registry-kxm-585tz(step-mirror-olm) : Get

"https://192.168.150.190:10250/containerLogs/edgecluster-deployer/deploy-ztp-hub-runwt5kr-deploy-disconnected-registry-kxm-585tz/step-mirror-olm?follow=true": dial tcp 192.168.150.190:10250: connect: connection refused

# <span id="page-44-0"></span>**Configuring the edge cluster at the remote location**

Configure the edge cluster by using the custom user interface.

## **NOTE**

Some of the commands need root access to run. You can either log in as the root user and proceed with the step or add sudo before every command.

### *Prerequisites*

- kubeadmin password as supplied by vendor.
- URL of the custom user interface.

### *Procedure*

- 1. Unbox and turn on the cluster.
- 2. Log in at the command line to master-0 of the cluster:
- 3. Configure DNS on master-0 of the hub cluster:
	- a. Edit resolv.conf on master-0 and add the IP address of master-0.

\$ vi /etc/resolv.conf

b. Add the line.

nameserver 192.168.7.10

- 4. Configure a static IP on the connected laptop:
	- a. Determine the name of the laptop's network interface card (NIC) as follows.

\$ ip addr

**NOTE** Look for the NIC name starting with the letter e.

b. Edit the NIC's network configuration.

\$ vi /etc/sysconfig/network-scripts/ifcfg-eth0

**NOTE**

Here eth0 is the network card name, and it can be different for different computers.

c. Add or modify the configuration below:

BOOTPROTO=static IPADDR=192.168.7.21 NETMASK=255.255.255.0 GATEWAY=192.168.7.1 DNS1=192.168.7.10

**NOTE** Use any IP in the range 192.168.7.20 - 192.168.7.150.

5. Restart the network services:

\$ systemctl restart NetworkManager

6. Open a browser and log in to the edge cluster configuration user interface at the following URL with the supplied kubeadmin username and password:

https://edge-cluster-setup.example-edge-cluster.domain.com

**NOTE**

This kubeadmin username and password was created at the factory and should have been supplied to you. Only one user is initially created.

- 7. Click **Continue**.
- 8. Step through the screens to complete the initial setup.
	- a. In the first two screens create a new user account by entering a username and password when prompted.
		- **NOTE**

This new user account is granted cluster-admin privileges and should be used rather than the factory created kubeadmin account.

- b. In the **API** screen assign the IP address that will be used for API traffic. The default value should be replaced with an IP from the respective subnet.
- c. In the **Ingress** screen assign the IP address that will be used for new routes and traffic managed by the ingress controller. The default value should be replaced with an IP from the respective subnet.
- d. Optional: Enter the name of base domain for your edge cluster (e.g. yourdomain.com)

**NOTE** The new and the old domain names should be both properly configured in DNS. Aditional screen will be displayed for chosing how to create certificates for the new domain. When **Automatic** method is selected (default), then all the certificates will be automatically generated and assigned. If **Manual** method is selected, then we can chose between uploading or automatically generating specific certificates.

e. Click **Download** in the **Download your private SSH key** screen and download the edge

cluster private SSH key.

- **NOTE** You need this to access the nodes of the edge cluster.
- f. Click **Finish setup**.

This will initiate the process of applying changes to the edge cluster. It might take several minutes for the cluster to reconcile. If the domain name was not changed, then upon success you should get to a page with "Setup complete!" at the top. In case the domain name was changed, you will be redirected to the edge-cluster-setup page of the new domain, where you will have to login agan.

g. Under **Settings** you have the option to delete the kubeadmin user and to change the values of the **API address**, **Ingress address** and the **Domain name**.

## **NOTE**

**NOTE**

Deleting the kubeadmin user is recommended. This action is irreversible. At this stage you will not be prompted for a username and password as you are already logged in as kubeadmin.

- h. Click **Log out** in the top right hand corner. This concludes working with the edge cluster configuration user interface.
- 9. Log in to the web console of your edge cluster.
- 10. Select the newly created identity provider ztpfw-htpasswd-idp.
- 11. In the cluster log in screen enter the username and password created in step 8a.
- 12. After you access the cluster, register your cluster subscription with the following steps:
	- a. [Log in to the console](https://cloud.redhat.com/) to register the disconnected OpenShift cluster. See [How to register](https://access.redhat.com/solutions/4930131) [disconnected OpenShift Container Platform 4 cluster on cloud.redhat.com](https://access.redhat.com/solutions/4930131) for details.
	- b. Obtain the pull secret from [Pull secret,](https://console.redhat.com/openshift/downloads) which can be found under Tokens.
	- c. Change the global pull secret. Follow the guidance in [How to change the global pull secret in](https://access.redhat.com/solutions/4902871) [OCP 4](https://access.redhat.com/solutions/4902871) to do that.

Your cluster is now registered to Red Hat OpenShift Cluster Manager and entitled to Red Hat subscription management.

# <span id="page-47-0"></span>**ZTP factory install pipelines flags and arguments**

The pipeline arguments and flags are described in the following tables.

*Table 3. Pipeline flags*

| <b>Flag</b>             | <b>Description</b>                                                                                                    |
|-------------------------|----------------------------------------------------------------------------------------------------|
| -n edgecluster-deployer | OpenShift Container Platform namespace where the resources are<br>located. It is mandatory to use the edgecluster-deployer namespace.                                                                                                    |
| $-p$                    | Pipeline parameter.                                                                                                    |
| --timeout               | Pipeline general timeout.                                                                                                    |
| --use-param-defaults    | Sets default values for not specified params. You can get the list of<br>params by running oc get pipeline <pipeline name=""> -0<br/><math>\{spanpath='frac{ . spec. parameters[*']}{ . name}{''}\</math>. name<math>\{ "\\n" \}</math></pipeline>                                                      |
| $-W$                    | The workspace parameter sets where OpenShift Container Platform<br>pipelines hold the files during every step. Do not use EmptyDir. The<br>best choice is name=ztp, claimName=ztp-pvc. The persistent volume<br>claim is created during the bootstrap. sh execution. It does not need<br>more than 5Gb. |

#### *Table 4. Pipeline arguments*

![](_page_47_Picture_186.jpeg)

# <span id="page-48-0"></span>**Troubleshooting**

# <span id="page-48-1"></span>**Troubleshooting a PipelineRun**

To debug the Hub Pipeline you just need to

• List the executed PipelineRuns

```
export KUBECONFIG=<PATH TO KUBECONFIG>
tkn pr ls
```
![](_page_48_Picture_52.jpeg)

• Grab the failed PipelineRun Name and identify the failed Task

tkn pr describe deploy-ztp-edgeclusters-run-wll7j

![](_page_48_Picture_53.jpeg)

• Grab the failed Taskrun Name and examine it

tkn tr describe deploy-ztp-edgeclusters-run-wll7j-detach-cluster-ptswr

```
deploy-ztp-spokes-run-wll7j-detach-cluster-ptswr
Vame:
Vamespace:
                  spoke-deployer
Task Ref:
                  spoke-detach-cluster
Service Account:
                  pipeline
Timeout:
                  5h0m0s
Labels:
app.kubernetes.io/managed-by=tekton-pipelines
tekton.dev/member0f=tasks
tekton.dev/pipeline=deploy-ztp-spokes
tekton.dev/pipelineRun=deploy-ztp-spokes-run-wll7j
tekton.dev/pipelineTask=detach-cluster
tekton.dev/task=spoke-detach-cluster
Status
STARTED
                         STATUS
            DURATION
            19 seconds
                         Succeeded
2 days ago
Input Resources
No input resources
Output Resources
No output resources
₿ Params
NAME
                  VALUE
· spokes-config config:
 clusterimageset: openshift-v4.9.13
 OC_OCP_VERSION: '4.9'
 OC_OCP_TAG: '4.9.13-x86_64'
 OC_RHCOS_RELEASE: '49.84.202110081407-0' # TODO automate it to get it automated using binary
 OC_ACM_VERSION: '2.4'
 OC_OCS_VERSION: '4.8'
spokes:
 - spoke0-cluster:
```
# <span id="page-49-0"></span>**Debugging a task execution from the container in the cluster**

```
[root@flaper87-baremetal02 ~]# oc get pod -n edgecluster-deployer
NAME READY STATUS RESTARTS AGE
deploy-ztp-hub-run-96tnl-deploy-disconnected-registry-4m2-5ts85 2/4 NotReady 0 6m32s
deploy-ztp-hub-run-96tnl-deploy-httpd-server-rlrwq-pod-wsh5k 0/1 Completed 0 6m41s
deploy-ztp-hub-run-96tnl-fetch-from-git-zl7m5-pod-fck69 0/1 Completed 0 6m59s
deploy-ztp-hub-run-96tnl-pre-flight-rgdtr-pod-2gmh6 0/1 Completed 0 6m50s
```

```
[root@flaper87-baremetal02 ~]# oc debug pod/deploy-ztp-hub-run-96tnl-deploy-
disconnected-registry-4m2-5ts85 -n edgecluster-deployer
Defaulting container name to step-deploy-disconnected-registry.
Use 'oc describe pod/deploy-ztp-hub-run-96tnl-deploy-disconnected-registry-4m2-5ts85-
debug -n edgecluster-deployer' to see all of the containers in this pod.
```
Starting pod/deploy-ztp-hub-run-96tnl-deploy-disconnected-registry-4m2-5ts85-debug, command was: /tekton/tools/entrypoint -wait\_file /tekton/downward/ready -wait\_file\_content -post\_file /tekton/tools/0 -termination\_path /tekton/termination -step\_metadata\_dir /tekton/steps/step-deploy-disconnected-registry -step\_metadata\_dir\_link /tekton/steps/0 -docker-cfg=pipeline-dockercfg-w6xlw -entrypoint /tekton/scripts/script-0-x6mfw -- Pod IP: 10.134.0.60 If you don't see a command prompt, try pressing enter. sh-4.4# cd /workspace/ztp/

# <span id="page-51-0"></span>**Development**

**NOTE**

This documentation it's mostly for the developers/qes etc… working in the project.

# <span id="page-51-1"></span>**Deploying the environment in Virtual**

This is a very expensive option to work with all nodes in virtual, which means, you will need a big boy to make this work:

# **Hardware requirements**

Hardware Reqs for the Hub (3 Nodes):

- CPUs: 48 (16 each)
- RAM: 54 Gbs (18 each)
- Storage: 300 Gbs (each)

Hardware Reqs for the Edge Cluster (3 Master + 1 Worker Nodes):

## Master Nodes:

- CPUs: 72 (24 each)
- RAM: 192 (64 each)
- Storage: 4 extra disks with 200Gb each one

Worker Node: - CPUs: 12 - RAM: 16 - Storage: 4 extra disks with 200Gb each one

## **Software requirements**

- Libvirtd/Qemu/KVM
- Kcli for the scripts.
- Some binaries oc, kubectl, tkn, yq, jq and ketall (for debugging)

# **Deploying the Base Hub**

Deploys the Hub cluster with an NFS as a Base Storage for the requirements

```
git clone git@github.com:rh-ecosystem-edge/ztp-pipeline-relocatable.git
cd ztp-pipeline-relocatable/hack/deploy-hub-local
./build-hub.sh ${HOME}/openshift_pull.json 1
```
# **Bootstraping OpenShift Pipelines**

Installs the necessary things to start executing the Pipelines

export KUBECONFIG=/root/.kcli/clusters/test-ci/auth/kubeconfig curl -sL https://raw.githubusercontent.com/rh-ecosystem-edge/ztp-pipelinerelocatable/main/pipelines/bootstrap.sh | bash -s

# **Executing the Hub Pipeline**

You can customize the parameter git-revision=<BRANCH> to point to your own branch

```
export KUBECONFIG=/root/.kcli/clusters/test-ci/auth/kubeconfig
tkn pipeline start -n edgecluster-deployer -p ztp-container-
image="quay.io/ztpfw/pipeline:main" -p edgeclusters-config="$(cat /root/amorgant/ztp-
pipeline-relocatable/hack/deploy-hub-local/edgeclusters.yaml)" -p
kubeconfig=${KUBECONFIG} -w name=ztp,claimName=ztp-pvc --timeout 5h --use-param
-defaults deploy-ztp-hub
```
## **Creating the Edge Cluster VMs**

Creates 4 VMs and the proper DNS entries for the involved network

./build-edgecluster.sh \${HOME}/openshift\_pull.json 1

## **Executing the Edge Cluster Pipeline**

You can customize the parameter git-revision=<BRANCH> to point to your own branch

```
export KUBECONFIG=/root/.kcli/clusters/test-ci/auth/kubeconfig
tkn pipeline start -n edgecluster-deployer -p ztp-container-
image="quay.io/ztpfw/pipeline:main" -p edgeclusters-config="$(cat /root/amorgant/ztp-
pipeline-relocatable/hack/deploy-hub-local/edgeclusters.yaml)" -p
kubeconfig=${KUBECONFIG} -w name=ztp,claimName=ztp-pvc --timeout 5h --use-param
-defaults deploy-ztp-edgeclusters
```
# <span id="page-52-0"></span>**Build Images**

You will need first access to the Quay Organization called **ZTPFW**, just ask whoever people involved in the project.

You have some targets already in the Makefile, and today you just need to execute:

make

this will change in the future to add functionality to the Image building

# <span id="page-53-0"></span>**Executing a Pipeline Step**

Imagine you have an environment already deployed and you need to test the step you are working on, think on for example the UI. For that you just need to:

• First step you updates the code in the PVC (This can change in the futurte when we embed the code in the Container Image)

```
tkn task start -n edgecluster-deployer -p git-revision=<YOUR BRANCH> -p edgeclusters-
config="$(cat /root/jparrill/ztp-pipeline-relocatable/hack/deploy-hub-
local/edgeclusters.yaml)" -p kubeconfig=${KUBECONFIG} -w name=ztp,claimName=ztp-pvc
--timeout 5h --use-param-defaults fetch-from-git
```
• This second one executes the Pipeline Step

```
tkn task start -n edgecluster-deployer -p git-revision=<YOUR BRANCH> -p edgeclusters-
config="$(cat /root/jparrill/ztp-pipeline-relocatable/hack/deploy-hub-
local/edgeclusters.yaml)" -p kubeconfig=${KUBECONFIG} -w name=ztp,claimName=ztp-pvc
--timeout 5h --use-param-defaults edgecluster-deploy-ui
```